#### **ANALISIS THERMOVISI UNTUK MENEMUKAN** *HOT POINT*

#### **GARDU INDUK 150 KV KENTUNGAN BERBASISKAN PEMROGRAMAN MATLAB**

Restu Aji Rilo Pambudi, Ramadoni Syahputra, Anna Nur Azilah Chamim Jurusan Teknik Elektro, Universitas Muhammadiyah Yogyakarta, Jalan Lingkar Selatan, Kasihan, Bantul, Yogyakarta 55183 Email: Restuaji9@gmail.com

#### **Intisari**

Pengukuran menggunakan thermovisi merupakan bagian dari pemeliharaan yang dilakukan pada peralatan gardu induk. Thermovisi berfungsi untuk memvisualisasikan dan mendeteksi titik panas (*hot point*) yang terdapat pada peralatan dengan teknologi inframerah. Pengukuran menggunakan thermovisi juga memiliki kelemahan dalam memperoleh suhu yang sebenarnya. Hal ini disebabkan karena nilai emisvitas pada objek yang diukur bervariasi antara 0 hingga 1. Tugas akhir ini membahas tentang metode validasi untuk menguji bahwa pengukuran yang dilakukan apakah telah akurat dan presisi menggunakan perhitungan manual dan menggunakan *software* Matlab dengan parameter yang digunakan. Hasil dari penelitian ini menunjukkan dari 21 sambungan, 18 sambungan pada terminal dalam kondisi baik dan 3 sambungan dalam terminal dalam kondisi untuk dilakukan pemeriksaan saat pemeliharaan.

Nilai emisivitas pada perlatan gardu induk berbeda-beda meskipun menggunakan 1 jenis material dikarenakan beberapa faktor, dengan nilai akurasi pada bay trafo 3 sebesar 96,44 % dan nilai presisi sebesar 1,05%. Hasilnya menunjukkan nilai akurasi dan presisi yang baik, sehingga metode uji validasi perhitungan dapat digunakan.

Kata Kunci : Thermovisi, Gardu Induk, Emisivitas, Akurasi, Presisi, Validasi, Matlab

#### **1. PENDAHULUAN**

Gardu Induk kentungan merupakan gardu induk yang berbeban besar. Gardu induk ini digunakan untuk memenuhi kebutuhan listrik di daerah Sleman dan Jogja. Oleh karena itu Inspeksi harus dilakukan secara teratur, agar dapat menjaga kondisi gardu induk dapat beroperasi dengan baik. Salah satu inspeksi yang dilakukan adalah pengukuran suhu menggunakan thermovisi.

Dalam salah satu buku PLN yaitu *Buku Pedoman Pemeliharaan Trafo Tenaga PLN No. 0520-2.K/DIR/2014 (2014).* Disebutkan berbagai prosedur yang harus dilakukan untuk merawat trafo sebagai mana mestinya. salah satu prosedur pemeliharaan trafo yaitu pengukuran thermovisi. Thermovisi merupakan alat yang digunakan untuk pendeteksian suhu, selain itu thermovisi juga dapat memvisualisasikan titik panas pada objek menggunakan sinar inframerah /Infrared.

Dengan pengamatan menggunakan thermovisi dapat dilakukan analisis untuk mengetahui apakah terjadi gangguan atau tidak. Sehingga dapat dilakukan upaya pencegahan atau penanganan terhadap ancaman kerusakan yang terjadi pada transformator sesuai dengan prosedur yang sudah ditentukan.

Thermovisi merupakan salah satu kegiatan yang sangat penting dalam inspeksi gardu induk. Oleh karena dibutuhkan validasi apakah pengukuran menggunakan thermovisi sudah memiliki akurasi dan presisi yang baik. Untuk memudahkan dalam perhitungan digunakan aplikasi kalkulator sederhana menggunakan matlab.

# **2. TINJAUAN PUSTAKA**

# **2.1 Gardu Induk**

Gardu Induk adalah salah satu komponen yang memegang peranan yang sangat penting dalam sistem penyaluran tenaga listrik, karena merupakan penghubung pelayanan tenaga listrik ke konsumen. Menurut Kementerian Pendidikan dan kebudayaan Republik Indonesia (2013 :4) Fungsi Gardu Induk adalah:

- 1. Mengubah tenaga listrik tegangan tinggi yang satu ke tegangan tinggi yang lainnya atau tegangan menengah.
- 2. Pengukuran, pengawasan, operasi serta pengaturan pengaman sistem tenaga listrik.
- 3. Pengaturan daya ke gardu-gardu induk lain melalui tegangan tinggi dan gardu-gardu distribusi melalui gawai tegangan menengah.

# **2.2 Thermovisi /Thermovision**

Untuk pengecekan dan pemeliharaan secara berkala salah satunya adalah dengan mengamati suhu komponen menggunakan alat thermovis atau *Thermal Camera*. Alat ini menggunakan sinar Inframerah yang dipancarkan oleh Thermovisi sehingga pada display thermovisi akan terlihat besaran suhu beserta letak titik panasnya.

Prinsip kerja pengukuran alat ini adalah dengan cara mengukur nilai perbandingan energi yang telah diradiasikan oleh objek (gelombang elektromagnet) terhadap energi yang telah diradiasikan oleh benda hitam pada suhu dan gelombang yang sama. Radiasi adalah gelombang elektromagnetik hasil dari panas suatu objek yang terdiri dari Foton. Foton tersebut akan mengeksitasi elektron dari objek yang telah dikenainya sehingga memiliki tingkat energi yang lebih tinggi.

Setiap benda memiliki nilai emisivitas yang beragam, nilai emisivitas tersebut berkisar antara nilai 0 dan 1. *Seperti alumunium conductor galvanized steel* 

*renforced* (ACSR) memiliki nilai emisivitas sebesar 0,5.

Dalam *Buku Pedoman Pemeliharaan PLN No. 0520-2.K/DIR/2014 (2014),* dijelaskan prosedur pemeliharaan terhadap perlatan atau aset PLN di Gardu Induk, salah satunya adalah pengukuran menggunakan Thermovisi. Berikut ini terdapat beberapa contoh pengukuran menggunakan alat thermovisi.

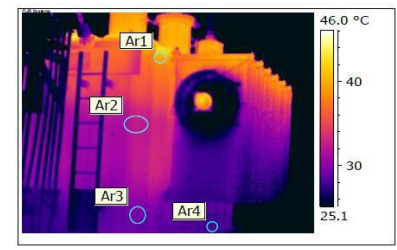

**Gambar 2. 1** Pengukuran thermovisi pada maintank dan radiator (Sumber:Pedoman Pemeliharaan Trafo Tenaga PLN *No. 0520-2.K/DIR/2014 (2014)*)

## **2.3 Analisis Inspeksi dan Evaluasi**

Pada poin ini akan di jelaskan mengenai analisis inspeksi dan evaluasi pada gardu induk berdasarakan *buku Pedoman Pemeliharaan Trafo Tenaga PLN No. 0520- 2.K/DIR/2014 (2014).* Pada Tabel 2.1 merupakan tabel untuk mengevaluasi hasil pengukuran menggunakan thermovisi,

| No. | Lokasi                     | Kondisi | <b>Rekomendasi</b> |
|-----|----------------------------|---------|--------------------|
| 1.  | <b>Maintank</b>            |         |                    |
|     | Pola Gradien suhu          | Normal  |                    |
|     | Maintank                   |         |                    |
|     |                            | Tidak   | Uji DGA            |
|     |                            | Normal  |                    |
| 2.  | <b>OLTC</b>                |         |                    |
|     | Pola gradien suhu tanki    | Normal  |                    |
|     |                            | Tidak   | Uji DGA            |
|     |                            | Normal  |                    |
| 3.  | <b>Radiator</b>            |         |                    |
|     | Pola gradien suhu radiator | Normal  |                    |
|     |                            | Tidak   | Check valve        |
|     |                            | Normal  | radiator dan       |
|     |                            |         | kebersihan         |

**Tabel 2. 1** Parameter Analisis Thermovisi

| 4. | <b>Bushing</b> |                           |                                |
|----|----------------|---------------------------|--------------------------------|
|    | Perbandin      | $1^{\circ}c - 5^{\circ}c$ | Perlu Investigasi lanjut,      |
|    | gan suhu       |                           | karena memungkinkan adanya     |
|    | antar fasa     |                           | ketidaknormalan                |
|    |                | $6^\circ c - 15^\circ c$  | Mengindentifikasi adanya       |
|    |                |                           | defensiensi, perlu dijadwalkan |
|    |                |                           | perbaikan                      |
|    |                | $>16^{\circ}c$            | Ketidaknormalan Mayor,         |
|    |                |                           | perlu dilakukan perbaikan      |
|    |                |                           | segera                         |
|    |                | $>90^{\circ}c$            | Lakukan investigasi            |
|    |                |                           | penyebabnya                    |

**Tabel 2. 2** Parameter Analisis Thermovisi (lanjutan)

#### **2.4 Perhitungan Klem dan Konduktor**

Selisih suhu yang didapat dari bagian klem dan konduktor dapat menjadi parameter untuk menentukan apakah perlu ada langkah tindak lanjut yang harus dilakukan atau tidak. Menurut buku PLN *Buku Pedoman Pemeliharaan PLN No. 0520-2.K/DIR/2014 (2014)* halaman 69 rumus perhitungan yang digunakan adalah perhitungan 2.1 berikut ini.

 $\vert \Delta T \vert$  max = (I max /I beban)<sup>2</sup> x  $\vert \Delta T \vert$  ...(2.1)

Keterangan:

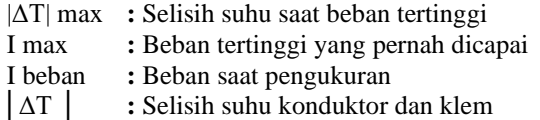

Pada tabel 2.2 berikut ini merupakan parameter dan rekomendasi tindakan yang ada pada buku pedoman pemeliharaan trafo tenga.

**Tabel 2. 3** Parameter & Rekomendasi themovisi pada klem dan konduktor

| No | $\Delta T$ (°C)                  | Rekomendasi                                   |
|----|----------------------------------|-----------------------------------------------|
|    |                                  |                                               |
| 1. | $< 10^{\circ}c$                  | Kondisi normal                                |
| 2. | $10^{\circ}$ c - 25 $^{\circ}$ c | Perlu dilakukan pengukuran satu<br>bulan lagi |
| 3. | $25^\circ$ c - 40 $^\circ$ c     | Perlu direncanakan perbaikan                  |
| 4. | $40^{\circ}$ c - $70^{\circ}$ c  | Perlu dilakukan perbaikan segera              |
| 5. | $>70^{\circ}c$                   | Kondisi darurat                               |

#### **2.5 Nilai Emisivitas**

Setiap permukaan sebuah material pasti memiliki nilai emisivitas dengan nilai yang berbeda-beda, Emisivitas adalah energi Infra merah yang dipancarkan oleh *black body* dalam bentuk panjang gelombang dan suhu yang sama.

Rumus yang digunakan untuk perhitungan nilai emisivitas adalah Hukum Stefan Boltzman tentang perpindahan kalor radiasi

$$
P = e \cdot \sigma
$$
.  $T^4 \to e = \frac{P}{\sigma T^4}$ .......(2.2)

Keterangan:

P = *energy thermal conductivity*  $(A$ lumunium = 237 W/m.K)  $e = E$ misivitas σ = konstanta Stefan Boltzman = 5,672x10-8 Watt  $m^{-2} K^{-4}$  $T =$  Suhu Mutlak  $(K)$ 

#### **2.6 Validasi Metode analisis**

"Validasi metode analisis adalah suatu tindakan penilaian terhadap parameter tertentu, berdasarkan percobaan laboratorium, untuk membuktikan bahwa parameter tersebut memenuhi persyaratan untuk penggunanya" (Harmita,2004 ;117).Terdapat beberapa indikator analisis yang harus dipertimbangkan dalam metode analisis, pada penelitian ini menggunakan indikator berikut ini dalam menentukan validasi metode analisis:

a. **Presisi**

"Uji presisi adalah ukuran yang menunjukkan derajat kesesuaian antara hasil pengukuran, yang dihitung berdasarkan nilai *Standard Reference Material* (SRM). Persentase presisi recovery dinyatakan dengan *Coeficient of Variation* (CV) dan *Relative Standard Deviation* (RSD). Jika CV pada perhitungan < (kurang dari) 2 % maka dapat dinyatakan bahwa metode tersebut mempunyai presisi yang baik" (Ibrahim Ahmad Atawani : 2018). Untuk perhitungan yang digunakan adalah sebagai berikut:

 $CV = \frac{Standard\ Deviation}{N!QSDM} \times 100\%....(2.3)$ Nilai SRM

Sedangkan pada *Standard Deviation* (SD) dihitung dengan rumus sebagai berikut:

$$
SD = \sqrt{\frac{\Sigma(x-a)^2}{n-1}}
$$

#### b. **Akurasi**

Uji akurasi adalah ukuran yang digunakan untuk menunjukkan kedekatan dari hasil analisis dengan *Standard Reference Material* (SRM) yang sebenarnya. Atau dengan kata lain, Akurasi adalah besarnya penyimpangan data dari hasil uji dengan nilai sebenarnya. Maka untuk mencapai akurasi yang baik, dapat dilakukan dengan mengurangi *error* sistematik tersebut. Perhitungan yang digunakan adalah sebagai berikut:

$$
\% bias = \left(\frac{(\alpha) - \text{ nilai SRM}}{\text{ nilai SRM}}\right) \times 100\%
$$

Dari persamaan di atas, akurasi dapat dihitung sebagai berikut:

% *akurasi* = 100 % - % *bias.....(2.4)*

## **2.7 Matlab**

"Matlab merupakan bahasa pemrograman tingkat tinggi yang dikembangkan oleh Mathworks dan dikhususkan untuk komputasi numerik, visualisasi, dan pemrograman. Dengan memanfaatkan MATLAB, pengguna dapat melakukan analisis data, mengembangkan algoritma, dan membuat model maupun aplikasi. Bahasa, *tools* dan fungsi-fungsi *built-in* akan memudahkan pengguna untuk *mengeksporasi* berbagai pendekatan dan memperoleh solusi dengan lebih cepat dibandingkan apabila menggunakan *spreadsheets* atau bahasa pemrogramam traditional seperti C/C++ atau Java." (Rani,Septia :2013).

Dalam penelitian ini digunakan matlab *Graphic User Ineterface* (GUI) untuk memudahkan perhitungan.

#### **3. Metode Penelitian**

Pada penelitian ini, metode yang digunakan adalah metode kuantitatif, hasil dari penelitian ini adalah nilai validasi metode analisis dan prediksi terhadap keandalan dari bahan alat yang diukur Langkah-langkah yang dilakukan penulis dalam penelitian ini dapat dilihat pada gambar 3.1 berikut ini.

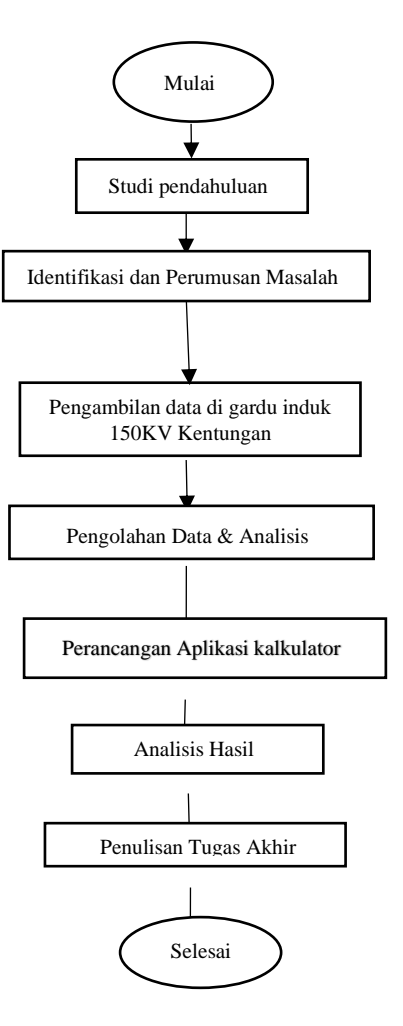

Gambar 3.1 Flowchart

#### **4. Hasil Pembahasan Dan Analisis**

# **4.1 Perhitungan Suhu klem dan Konduktor**

Penelitian ini dilakukan di Gardu Induk 150 kV Kentungan. hasil pengukuran dan pengambilan data dilakukan oleh teknisi Gardu Induk Kentungan menggunakan alat ukur Thermovisi dengan Merek SATIR D300.

Pada tabel 4.1 berikut ini merupakan perhitungan selisih suhu klem dan konduktor pada trafo 3 menggunakan perhitungan 2.1 beserta rekomendasi tindakan berdasarkan tabel 2.2

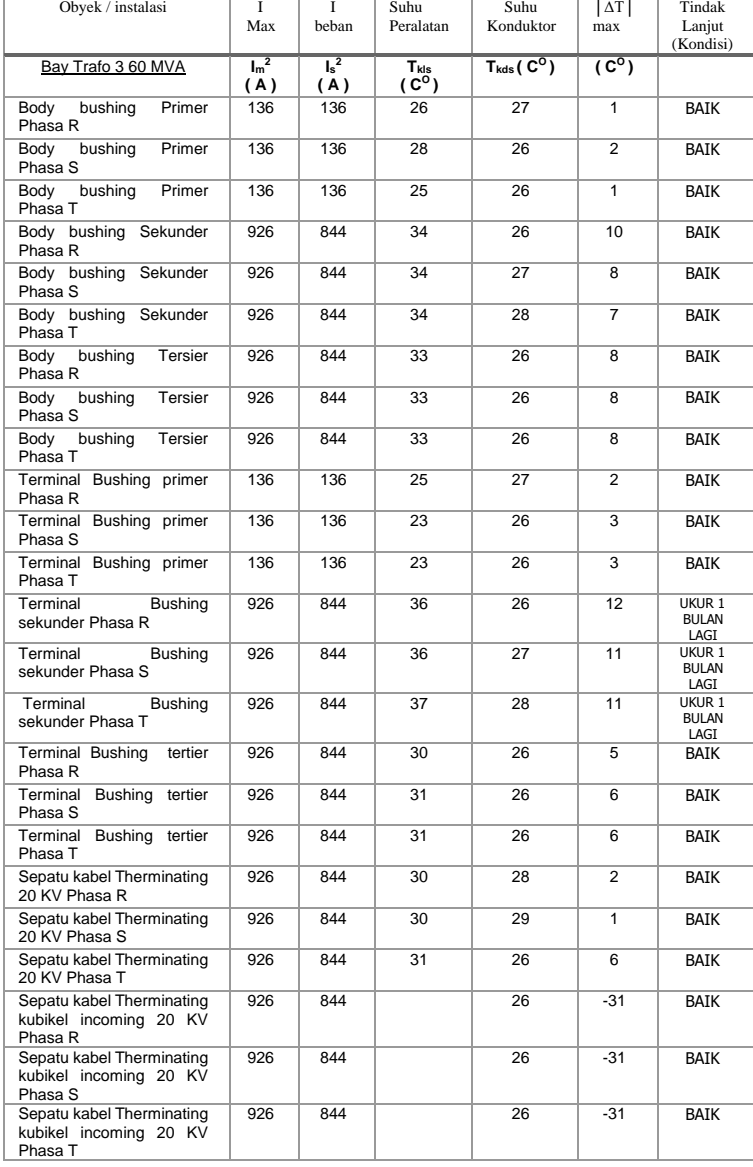

Tabel 4.1 Pengukuran Klem dan Konduktor trafo 3

Dari 22 sampel, terdapat 19 titik dalam kondisi yang baik. Sedangkan 3 titik berada pada kondisi ukur 1 bulan lagi. Pada bagian center tap, konduktor tidak diukur. Berdasarkan keterangan petugas gardu induk, center tap tidak diukur dikarenakan letaknya di dalam, sehingga ketika diukur menggunakan thermovisi ditakutkan hasilnya kurang akurat.

#### **4.2 Perhitungan Emisivitas**

Berdasarkan data yang didapat dari Gardu Induk 150 kV kentungan, nilai emisivitas pada titik pengukuran tidak direkap oleh teknisi, sehingga untuk mendapatkan nilai

emisivitas digunakan perhitungan menggunakan rumus 2.2. Perhitungan nilai emisivitas pada bagian konduktor pada trafo 3 dapat dilihat pada tabel 4.2 berikut ini.

| 1 avel 4.2 I emittingan ivital Emistytias  |                   |            |  |  |  |
|--------------------------------------------|-------------------|------------|--|--|--|
| Objek Instalasi<br>Bay Trafo 3 60 MVA      | Suhu<br>Konduktor | Emisivitas |  |  |  |
| Center Tap bushing primer Phasa R          | 27                | 0.5148     |  |  |  |
| Center Tap bushing primer Phasa S          | 26                | 0.5217     |  |  |  |
| Center Tap bushing primer Phasa T          | 26                | 0.5217     |  |  |  |
| Center Tap bushing sekunder Phasa R        | 26                | 0.5217     |  |  |  |
| Center Tap bushing sekunder Phasa S        | 27                | 0.5148     |  |  |  |
| Center Tap bushing sekunder Phasa T        | 28                | 0.5080     |  |  |  |
| Center Tap bushing tertier Phasa R         | 26                | 0.5217     |  |  |  |
| Center Tap bushing tertier Phasa S         | 26                | 0.5217     |  |  |  |
| Center Tap bushing tertierr Phasa T        | 26                | 0.5217     |  |  |  |
| Body bushing Primer Phasa R                | 27                | 0.5148     |  |  |  |
| Body bushing Primer Phasa S                | 26                | 0.5217     |  |  |  |
| Body bushing Primer Phasa T                | 26                | 0.5217     |  |  |  |
| Body bushing Sekunder Phasa R              | 26                | 0.5217     |  |  |  |
| Body bushing Sekunder Phasa S              | 27                | 0.5148     |  |  |  |
| Body bushing Sekunder Phasa T              | 28                | 0.5080     |  |  |  |
| Body bushing Tersier Phasa R               | 26                | 0.5217     |  |  |  |
| Body bushing Tersier Phasa S               | 26                | 0.5217     |  |  |  |
| Body bushing Tersier Phasa T               | 26                | 0.5217     |  |  |  |
| Terminal Bushing primer Phasa R            | 27                | 0.5148     |  |  |  |
| Terminal Bushing primer Phasa S            | 26                | 0.5217     |  |  |  |
| Terminal Bushing primer Phasa T            | 26                | 0.5217     |  |  |  |
| Terminal Bushing sekunder Phasa R          | 26                | 0.5217     |  |  |  |
| Terminal Bushing sekunder Phasa S          | 27                | 0.5148     |  |  |  |
| Terminal Bushing sekunder Phasa T          | 28                | 0.5080     |  |  |  |
| Terminal Bushing tertier Phasa R           | 26                | 0.5217     |  |  |  |
| Terminal Bushing tertier Phasa S           | 26                | 0.5217     |  |  |  |
| Terminal Bushing tertier Phasa T           | 26                | 0.5217     |  |  |  |
| Sepatu kabel Therminating 20 KV<br>Phasa R | 28                | 0.5080     |  |  |  |
| Sepatu kabel Therminating 20 KV<br>Phasa S | 29                | 0.5013     |  |  |  |
| Sepatu kabel Therminating 20 KV<br>Phasa T | 26                | 0.5217     |  |  |  |
| Rata-rata                                  | 26.57             | 0.5178     |  |  |  |

Tabel 4.2 Perhitungan Nilai Emisivitas

Berdasarkan tabel 4.2 tentang pengukuran nilai emisivitas pada trafo3, trafo 3 memiliki suhu rata-rata sebesar 26,57 dengan nilai emisivitas sebesar 0,5178.

#### **4.3 Validasi Metode Analisis**

Menurut Himma Firdaus & Tri Widianti (2008:75) disebutkan bawah validasi merupakan pengujian beserta pengadaan bukti yang objektif dimana persyaratan tertentu untuk maksud tertentu dapat dipenuhi. Tujuan utama dari suatu pengujian laboratorium adalah menghasilkan data hasil uji yang valid.

Hasil uji yang valid dapat digambarkan bahwa hasil uji tersebut mempunyai presisi (*precission*) dan akurasi (*accuracy*) yang baik. Metode uji mempunyai peranan penting untuk mendapatkan hasil uji yang memiliki nilai presisi dan akurasi yang baik.

#### **a. Presisi**

Menurut Ibrahim Ahmad Atawani (2018:59) Uji Presisi merupakan derajat kesesuaian antara hasil pengukuran yang dihitung berdasarkan nilai *standard reference material* (SRM). SRM yang digunakan adalah emisivitas Aluminium dengan nilai emisivitas sebesar 0,5. Pengujian presisi ini biasanya dinyatakan dengan *Coeficient Of Variation* (CV). Jika hasil Uji presisi ini <2% (kurang dari 2%), maka dapat dinyatakan bahwa metode tersebut memiliki tingkat presisi yang baik.

Pada tabel 4.3 berikut ini merupakan Uji presisi pada trafo 3.

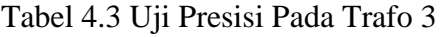

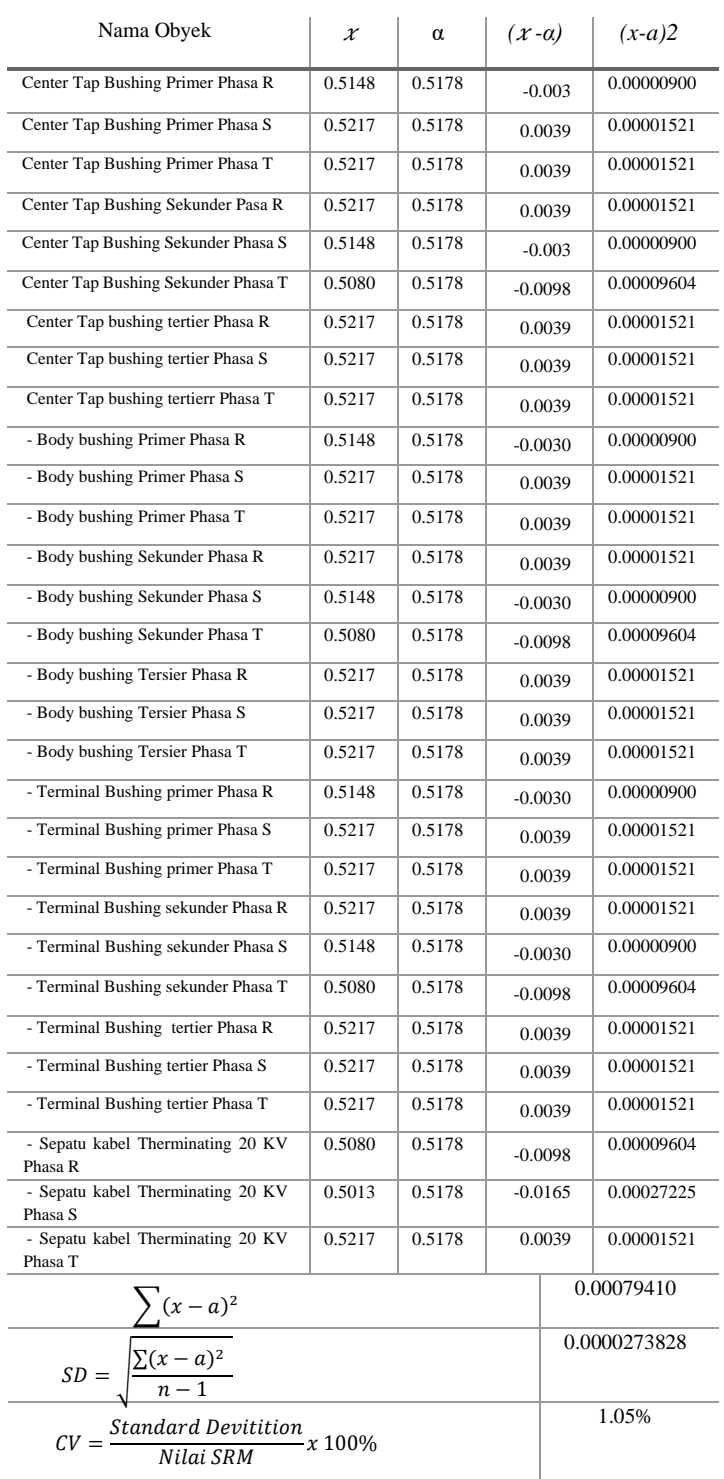

Berdasarkan tabel 4.3 di atas dapat diketahui bahwa trafo 3 memiliki nilai CV sebesar 1,05 %. Dari data tersebut dapat diketahui bahwa hasil pengukuran thermovisi pada trafo 3 memiliki tingkat presisi yang baik.

#### **b. Akurasi**

Menurut Ibrahim Ahmad Atawani (2018:66) uji akurasi merupakan ukuran yang digunakan untuk menunjukkan derajat kedekatan antara hasil analis dengan *Standar Reference Material* (SRM) yang sebenarnya. Bias hasil uji dari metode uji yang dievaluasi terhadap nilai sebenarnya menggambarkan seberapa tinggi tingkat akurasi dari metode uji tersebut. Berikut ini merupakan perhitungan tingkat akurasi pada trafo 3 menggunakan perhitungan 2.4.

% Bias a−Nilai SRM  $\frac{N}{N}$ Nilai SRM $\frac{X}{N}$   $\frac{100\%}{N}$  $=\frac{0,5178-0,5}{0.5}$  $\frac{1}{0.5}$  x 100% = 3,56 %

Maka nilai akurasi hasil pengukuran pada trafo 3 adalah 100 % - 3,34 % = 96,44 %

# **4.4 Aplikasi Kalkulator Matlab**

Untuk memudahkan dalam perhitungan, dibuat aplikasi sederhana menggunakan matlab. Dalam pembuatan aplikasi digunakan matlab GUI dengan percabangan IF Else.

Pada matlab GUI, pembuatan aplikasi dibuat tampilan terlebih dahulu, baru kemudian dimasukan source code agar program dapat berjalan sesuai dengan keinginan pengguna.

Gambar 4.1 berikut ini merupakan tampilan dari aplikasi kalkulator yang dibuat menggunakan matlab GUI

Gambar 4.1 Tampilan Aplikasi

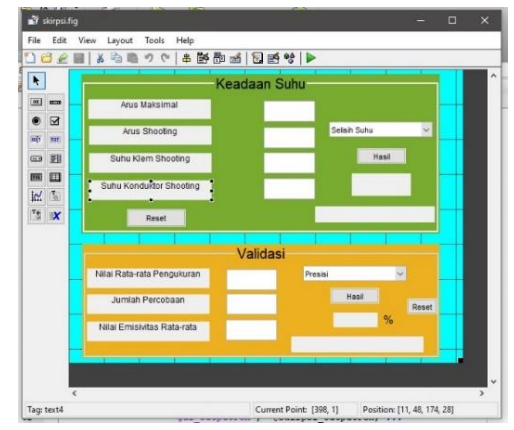

Pada gambar 4.2 berikut ini merupakan source code pada perhitungan selisih suhu antara klem dan konduktor

Gambar 4.2 Source Code

```
if operator == 1
    hasil = ((\text{angkal} / \text{angka2}) *
    (\text{angka1}/\text{angka2})) * (\text{angka4} -an\alphaka3):
     if hasil<=10 
         set(handles.text8, 
'string','Kondisi Baik ');
     elseif hasil<=25 && hasil>=11
set(handles.text8,'string','Dila
kukan pengukuran lagi ');
     elseif hasil<=40 && hasil>=26
set(handles.text8,'string','Dire
ncanakan Perbaikan ');
     elseif hasil<=70 && hasil>=41
set(handles.text8,'string','Dila
kukan Perbaikan Segera ');
     else hasil>=71
set(handles.text8,'string','Daru
rat ');
      end;
```
Dari gambar 4.2 dapat diketahui bahwa pada perhitungan klem dan konduktor digunakan percabangan *if* dan *Else.* Hasil

# **4.5 Perhitungan Menggunakan Aplikasi**

Pada gambar 4.3 berikut ini akan ditampilkan perhitungan menggunakan aplikasi pada bay trafo 3.

Gambar 4.3 Perhitungan Bay Trafo 3

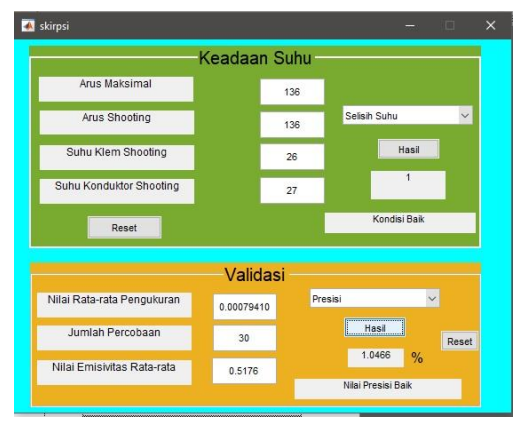

Pada gambar 4.3 merupakan perhitungan pada bay trafo 3, pada menu selisih suhu, nilai yang dihitung adalah bagian body bushing primer phasa R. Hasilnya menunjukkan nilai sebesar 1 ℃.

## **4.6 Perbandingan Hasil Perhitungan**

Pada tabel 4.4 berikut ini akan ditampilkan perbandingan perhitungan antara perhitungan secara manual dan perhitungan menggunakan aplikasi.

Tabel 4.4 Perbandingan Hasil Perhitungan

| Perhi-   | Selisih           | Emisi  | Akurasi | Presisi       |
|----------|-------------------|--------|---------|---------------|
| tungan   | Suhu $^{\circ}$ C | vitas  | $\%$    | $\frac{1}{2}$ |
| Manual   |                   | 0.5148 | 96.48   | .05           |
| Aplikasi |                   | 0.5148 | 96.48   | .046          |

Dari tabel 4.4 dapat diketahui bahwa perhitungan menggunakan aplikasi memiliki nilai yang sama jika di bandingkan dengan perhitungan manual. Perbedaan terjadi karena masalah pembulatan angka. Oleh karena itu perhitungan menggunakan aplikasi dapat dikatakan akurat.

# **5. KESIMPULAN**

- 1. Hasil perhitungan selisih suhu antara bagian klem dan bagian konduktor di bay trafo 2, trafo 3 dan trafo 4 menunjukkan hasil yang beragam, dari 66 pengukuran, terdapat 62 sambungan dalam kondisi yang normal, serta 4 sambungan dalam kondisi pemeriksaan saat pemeliharaan. Dari ke 4 sambungan tersebut, 3 sambungan terdapat pada trafo 3 dan 1 sambungan terdapat pada trafo 4. Kondisi-kondisi tersebut dapat menjadi acuan untuk tindakan selanjutnya dalam perawatan Gardu Induk 150 kV Kentungan.
- 2. Semakin besar nilai akurasi, maka semakin baik alat tersebut digunakan. Nilai akurasi pada bay trafo 2 sebesar 96,98%, bay trafo 3 sebesar 96,44 % dan bay trafo 4 sebesar 95,36%. Sedangkan untuk Presisi dari hasil pengukuran

menunjukan nilai presisi pada bay trafo sebesar 1,98%, bay trafo 3 sebesar 1,05% dan bay trafo 4 sebesar 1,75%.

- 3. Pada penelitian ini dibuat aplikasi menggunakan matlab. Matlab yang digunakan adalah jenis *Graphic User Interface* (GUI). Dalam perancangannya dibuat desain terlebih dulu. Beberapa *handles* yang digunakan adalah *pop up menu*, *static text*, *edit text* dan *push button*. Setelah selesai baru kemudian di tulis *source code* agar aplikasi dapat berjalan sesuai keinginan. Dalam aplikasi ini penulis menggunakan metode percabangan *IF* dan *Else.*
- 4. Berdasarkan hasil perhitungan kemudian dibandingkan antara perhitungan manual dan perhitungan menggunakan aplikasi, dapat diketahui bahwa keduanya menunjukkan hasil yang sama. Keduanya sama-sama menunjukkan hasil yang akurat.

# **DAFTAR PUSTAKA**

- Amin, M.Mustaghfirin (2013)."Gardu Induk Semester 3". Jakarta:Kementerian Pendidikan dan Kebudayaan Republik Indonesia.
- Atwani, Ibrahim Ahmad )2018). "Analisis Thermovisi untuk Menentukan Hot Point pada Gardu Induk 150 kV Bantul". Yogyakarta: Universitas Muhammadiyah Yogyakarta
- Dita, Mudmainnah Farah dan Basuki Widodo (2013). " Karakteristik Aliran Panas dalam Logam Penghantar Listrik". Surabaya: Institut Teknologi Sepuluh November.
- Fitrian, Luqman Bhanu.(2017). "Perancangan Elektromiograf Dilengkapi Bluetooth Untuk Koneksi Dengan Personal Komputer". Yogyakarta: Universitas Muhammadiyah Yogyakarta.
- Harmita, (2004). "Petunjuk Pelaksanaan Validasi Metode Dan Cara Perhitungannya". Jakarta: Majalah Ilmu Kefarmasian, Vol, I, No.3, 117 - 135.
- Hima, Firdaus dan Widianti Tri (2008) "Metoda Pengukuran Emisivitas Bahan dengan Menggunakan Kamera Inframerah*".* Tanggerang Banten: Pusat Penelitian Sistem Mutu dan Teknologi Pengujian -LIPI.
- Jhonson, Alex. *Thermal Imaging - Scanning for Hot Spots - Criteria For Response*. Fluke Corparation
- Mathworks. "Create a Simple App using GUIDE" [https://www.mathworks.com/help/m](https://www.mathworks.com/help/matlab/creating_guis/about-the-simple-guide-gui-example.html) [atlab/creating\\_guis/about](https://www.mathworks.com/help/matlab/creating_guis/about-the-simple-guide-gui-example.html)-the-simple-guide-gui[-example.html](https://www.mathworks.com/help/matlab/creating_guis/about-the-simple-guide-gui-example.html) [diakses 12 September 2019]
- PLN , (2014) *Buku Pedomaan Pemeliharaan,* No. 0520 -2.K/DIR. PT PLN (PERSERO).
- *Penjelasan Persyaratan Umum Instalasi Listrik (PUIL) 2011 ed. 2014*. Jakarta: Kementerian Energi dan Sumber Daya Mineral Direktorat Jenderal Ketenagalistrikan
- Roni Putra, Ramadhani. (2018 ). *"*Thermovisi Dalam Melihat *Hot point* Pada Gardu Induk 150 kV Palur*".* Surakarta: Universitas Muhammadiyah Surakarta.
- Rani, Septia. (2013). "*Modul Pelatihan Pemrograman MATLAB*". Yogyakarta : Himpasikom UGM.
- Satir, (2017) *Datasheet User Manual: e80,D300 Thermal Imagers*, Satir Europe (Ireland) Co. Ltd.